# Vendor File Management

Vendor Processes & Procedures Including Paying Awards

Northwestern

# Today's Session

- Vendor Processes & Procedures
  - Vendor Code Look-up
  - Vendor Code Request Process & Types
    - Paying Awards
  - Required Paperwork

Resources and Help

# VENDOR PROCESSES & PROCEDURES

# Why do I need a vendor code?

A vendor code is necessary to pay an individual or a supplier through Accounts Payable.

A vendor code is required to process a wire transfer.

# Vendor Request Process

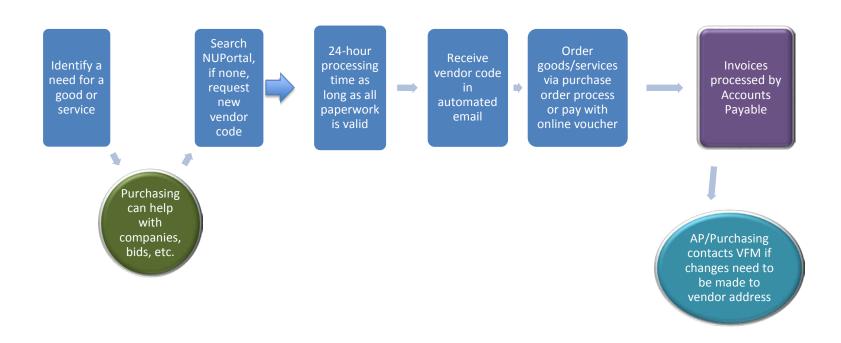

## TIP

Paid via Payroll as an employee

<u>or</u>

with a vendor code through Accounts Payable

## DONATIONS

## **Donations**

- A vendor code is required to make a donation.
- Donations may only be made to a 501(c)
   3 organization.
  - No donations to foreign entities
- Each donation instance must be approved by Ingrid Stafford via the donation form.

# **Donation Examples**

- Buying a table at a dinner held by a professional organization
- A sponsor at a conference
- Buying an advertisement in a banquet program
- An outright request for a donation
- Request to support a program in the community

# **Donation Policy**

### Policy

 http://www.northwestern.edu/financialoperations/policiesprocedures/policies/charitable-donations.pdf

### Donation Request Form

 http://www.northwestern.edu/financialoperations/policiesprocedures/forms/donation-fundraiserequest.pdf

## VENDOR LOOK-UP

# 3 Ways to Look-Up Vendors

Hyperlink on NUPortal

Cognos

NUFinancials

# Hyperlink on NUPortal

### Vendor Add/Maintenance

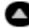

### Vendor Request Center •

Security Access Required

### Vendor Policy & Procedure

Guides, instructions and other resources

# Vendor Request Center Search

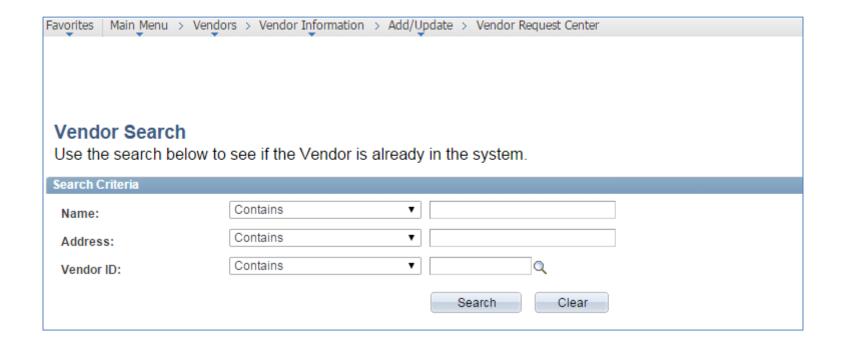

# Vendor Request Center Search

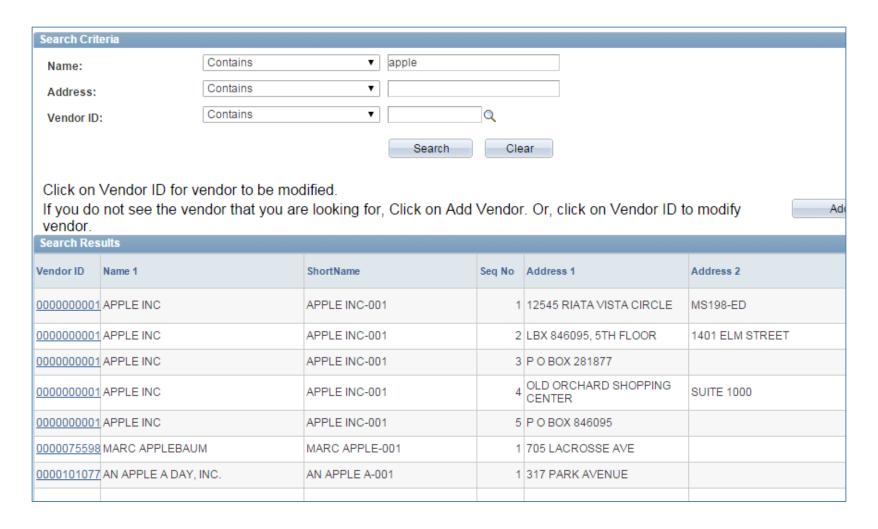

# Vendor Request Center Search

|            | Personalize   [ | Find   🖾   🋗 | First 1-27 o  |
|------------|-----------------|--------------|---------------|
| City       | State           | Country      | Address Statu |
| CHICAGO    | IL              | USA          | Active        |
| PITTSBURGH | PA              | USA          | Active        |
| ATLANTA    | GA              | USA          | Active        |
| CINCINNATI | ОН              | USA          | Active        |
| ASHEVILLE  | NC              | USA          | Active        |
| DALLAS     | TX              | USA          | Active        |
| FREMONT    | CA              | USA          | Active        |
| CHICAGO    | IL              | USA          | Active        |
| CHICAGO    | IL              | USA          | Inactive      |
| CHICAGO    | IL              | USA          | Inactive      |

## COGNOS Search

- COGNOS Report 'SC025'
  - -NUPortal > Financial section at left
  - -System Login section

# COGNOS Report – SC025

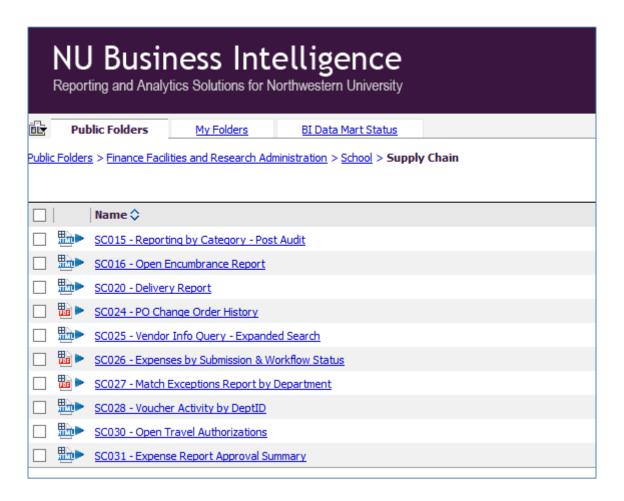

# COGNOS Report - SC025 (tip - use the % wildcard)

### **Vendor Name** Search by entering all or part of a Vendor Name. Tip: Only the first 300 results can be displayed. Enter more information below and search again to reduce the number of search results. Keywords: Type one or more keywords separated by spaces. Search 3 %internet Options <sup>⋄</sup> Choices: Results: AMERICAN REGISTRY FOR INTERNET NUMBERS, Insert • ESPN INTERNET VENTURES (DBA ESPN.COM) GIPPY'S INTERNET SOLUTIONS \* Remove INTERNET 2 INTERNET EXCHANGE SA INTERNET TICKETING SYSTEMS INC SERVINT INTERNET SERVICES TDS INTERNET SERVICES

## Search in NUFinancials

- Login to NUFinancials
  - -Vendors>Add/Update>Review Vendors

## Search in NUFinancials

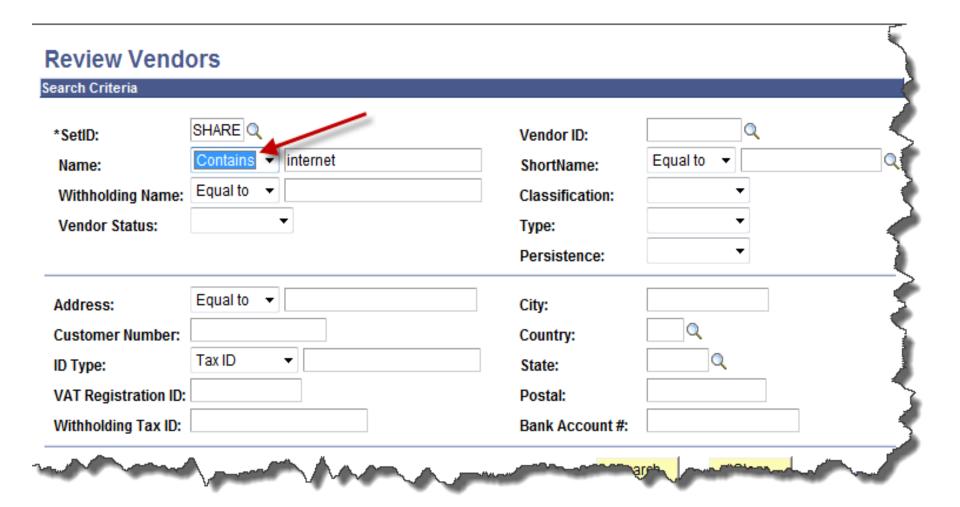

# VENDOR CODE REQUEST PROCESS

# Vendor Code Request Process

- All Requests through the Vendor Request Center
- 24-48 hours to process as long as all docs valid and complete
  - You'll receive an email when request is completed
- Use "Additional Submitter Comments" field
  - "This is payment of an award"
  - "This is to pay a person working outside of the U.S."

# Visual Compliance

Effective January, 2014

 All vendor code requests must be run through Visual Compliance prior to processing.

 We review to make sure that not a debarred vendor.

## Vendor Code Request Process

### Vendor Add/Maintenance

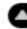

### Vendor Request Center •-

Security Access Required

### Vendor Policy & Procedure

Guides, instructions and other resources

# Vendor Code Request Process

### Vendor Request Options

Search for, Add or Modify a Vendor

Review or Edit a Pending Vendor Request

## Search for Vendor

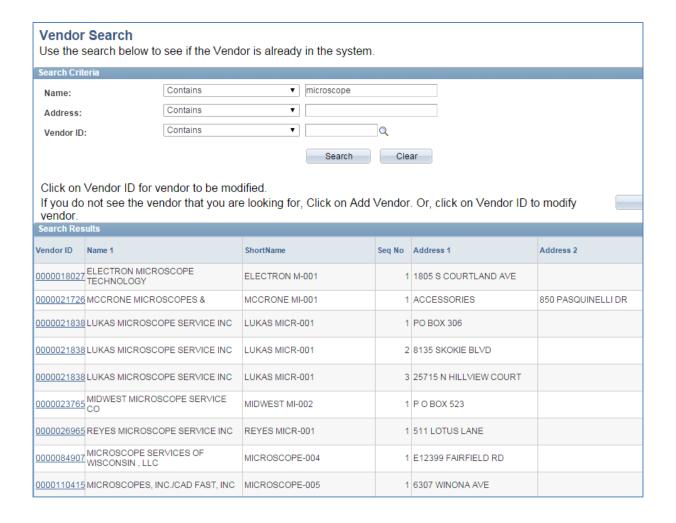

## Add Vendor

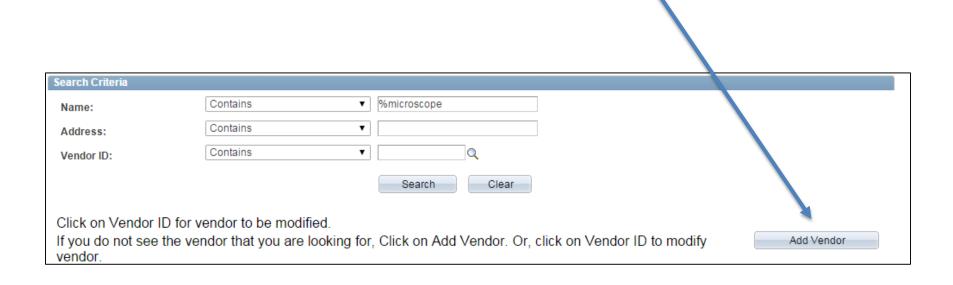

## Vendor Classification

Select Classification/Vendor Type. Classification / Vendor Type: Independent Contractor Supplier Attorney Refund

## INDEPENDENT CONTRACTOR

# Independent Contractor

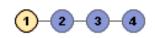

### Add New Vendor

Select Classification/Vendor Type.

Classification / Vendor Type:

- Independent Contractor
- Supplier
- Attorney
- Refund

Did you remember the following before you continue?

#### \*Required Forms:

- Independent Contractor Questionnaire
- W-9 Form
- W-8 Form
- Conflict-of-Interest Form

#### Resources:

- Vendor Policies and Procedures
- Job Aid: Add New Vendor Independent Contractor

# Independent Contractor

- Payment for Services or Awards
  - Research subject payments

Payment of \$600 and above in a calendar year receives a 1099 from Northwestern University

# Description of Purchase or Payment

- Required field
- Give a good description
  - Research subject
  - Designed a survey
  - Microscope repair
- Don't need to tell us that ordered 60 widgets

# Request for Payment to an Individual

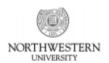

### Request for Payment to an Individual

Please type in all fields

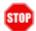

#### Do not complete this form if...

- the individual is currently being paid by University Payroll you must submit any additional payment via Payroll (see the ACA Hiring Decision Tree);
- the individual already has an established vendor code you may submit an additional vendor payment without resubmitting this form;
- 3. you are attempting to pay a company please process a vendor request directly through NUPortal.

'ans: This form must be completed when requesting a non-employee payment to any individual that does not have an established vendor at fall into a category noted above.

\*\*h Page 1, contact Accounting Services at 847-491-4707 (for U.S. citizen/resident payments) or Payroll at 312-503-

# Request for Payment to an Individual

- This form is required.
- Most commonly known as Independent Contractor Questionnaire
- Or ICQ form
- Use most recent version
  - 3 questions next to stop sign
  - Revision date 3/23/15

# Request for Payment to an Individual

 Form provides information to help HR determine if individual is independent contractor or whether employer/employee relationship exists

 Required with all independent contractor vendor code requests

### Request for Payment to an Individual

| NON-CONTRACTOR PAYMENT                                                                                                    |               |         |
|----------------------------------------------------------------------------------------------------|---------------|---------|
| If the payment type falls into one of the following categories, select the appropriate payment does not fall into these categories, skip to Page 2. For help, refer to |               |         |
| Human/Research Subject                                                                                                    | Prizes/Awards | Other A |
| Refund/Reimbursement (2 <sup>nd</sup> request)                                                                                                    | Royalties     |         |
| Honorarium                                                                                                    |               |         |

# Tip - Non-Services ONLY

Other Non-Services Payment – Describe in detail:

### TIP

 Electronic signatures are allowed on the ICQ form

This is the only form that can be electronically signed

#### W-9 Form

- Only for U.S. persons
- Use most recent version of this IRS form
  - December 2014
- Used to obtain correct taxpayer identification number
- Must be signed and dated
  - We require a W-9 that has been signed within the last 12 months to insure up-to-date information

#### W-9 Form

Shred this document after you receive the vendor code.

#### Conflict of Interest Form

- Conflict of Interest form to be included with new vendor code requests
  - Independent Contractor
  - Supplier
  - Attorney

# –Do not give this form to the vendor!

# Who signs the COI?

- Individual submitting the form via the NUPortal
  - Data entry person
  - Individual (s) who selected or directed the vendor to be added to NUFinancials
    - The person who made the decision to use the vendor
      - ▶ P.I.
      - Faculty
      - Graduate Student
      - You, the department person

### Who answers the COI questions?

 The person who selected the vendor is the person who attests to their relationship with the vendor

 If this is a request decided upon by a committee, have one person from the group sign and attest to their relationship with the payee

# What happens if there is a Conflict of Interest?

 VFM Supervisor will review form & make sure that the COI manager has signed the form.

 Email about the COI will be sent to the employee, the school/unit's administration (level 3 or higher), the Controller, Procurement and Payment Services Director and a Human Resources (HR) representative.

### TIP

- Foreign Individuals
  - Services performed in the U.S.
    - Pay through Payroll
  - Services performed outside of the U.S.
    - Get a vendor code (refund classification)
      - New vendor code and all documentation each time payment is required
      - Pay through Accounts Payable

# Foreign Vendors - Individuals

- Services performed in full outside of the U.S. may be paid for through Accounts Payable
  - Process as refund vendor request
    - A new vendor request each time you want to pay foreign person
  - Required documents\*
    - Invoice
    - Statement of Services form
    - COI

\*W-8 form may be requested if further clarification needed

#### SUPPLIER / ATTORNEY

# Supplier/Attorney

- Company
- Required documents
  - W-9/W-8 if foreign
  - COI
  - Additional helpful documentation
    - quote

### TIP

If a supplier can't complete a W-9 they must complete a W-8.

#### W-8

- Form is required to set-up foreign supplier/attorney
- Vendor must know which form to complete
  - We can't advise regarding completion of the form
  - Companies will most likely complete the W-8BEN-E
    - Complete Part 1
    - Sign and date form
    - Certification box checked

#### W-8

- Vendor is put on payment hold
  - Each invoice is reviewed prior to payment
  - Process is the same if paid by wire

#### REFUND

### Refund

- Return of overpayment
- Reimbursement
  - -Travel
  - -Meals
  - -Purchases

## Required Documentation

- Signed Visitor's Expense Report
- Receipts

 Refunds to foreign and domestic people are treated the same with the same required documentation.

#### TIP

- Help us by including "Additional Submitter Comments"
  - Tell us anything that you think would help us
    - Special request

# MODIFICATIONS TO EXISTING VENDOR CODES

### **Modifications**

TIP – an individual may have only 1 address

- This is the address to which the 1099 form will be sent
  - Sending payment to a university address?
    - Double-check!
- For an individual you are modifying an existing address, not adding a new address

#### HELPFUL TIPS

#### Send Backs

- Most common send back reason is an old version of the W-9
- Look in Reviewer Comments field for an explanation of the problem
- To correct a send back delete the bad document and attach the replacement document
- When you resubmit a send back your request goes back into the queue and will be delayed another day

# Withdraw Request

- A request may be withdrawn by you anytime before the document has been submitted
- Call VFM is you wish us to withdraw your submitted request
- We will withdraw a request only if can't be processed
  - Example: the incorrect classification was chosen

#### **Avoid Common Errors**

- Make sure you saved and SUBMITTED
- Required attachments are \*
  - No need to attach something if not required
- Make sure forms are signed
  - Submit Request for Payment to an Individual (ICQ) to HR for signature prior to requesting vendor
- Check the version date of the W-9 form
  - December 2014

# Review Vendor Requests Made

#### Vendor Request Center

#### **Vendor Request Process Overview**

- Review Information and Resources
- 2. Prepare required forms see Downloadable Forms
- 3. Begin Vendor Request Process
- Need Help? Please contact Vendor File Management at 847-491-4707 (§ (1-4707).

#### Information and Resources

- Vendor Policies and Procedures
- Job Aid: Enter a Request to Add or Modify a Vendor
- · Job Aid: Review or Edit a Vendor Request

#### Downloadable Forms

- W-9
- W-8
- Conflict-of-Interest Form
- Independent Contractor Questionnaire
- · Visitor Travel & Expense Report

#### **Vendor Request Options**

Search for, Add or Modify a Vendor

Review or Edit a Pending Vendor Request

#### PAYMENTS FOR AWARDS

#### What kind of award is this?

- PRIZE = achievement, merit or contest winner
  - Paid through Accounts Payable
  - Taxable
  - 1099 issued for \$600 and greater
- SCHOLARSHIP = aid for studying, training or research
  - Paid through Payroll
  - Reportable by individual
  - No W-2 issued

# Payroll or Accounts Payable?

- Is the individual a non-resident for tax purposes?
  - Must be paid through Payroll
- Has the individual been paid through Payroll in the past?
  - Paid more than 12 months ago (previous calendar year)?
    - Pay through Accounts Payable with vendor code
  - Paid less than 12 months ago (current calendar year)?
    - Pay through Payroll\*
    - \*If the individual only received/receives a scholarship/fellowship then the award can be paid through Accounts Payable

#### Decisions to make

- Aid for studying, training, research
  - Reimbursement of travel expenses?
    - No pre-payment
    - Paid through Expenses Module if payroll presence
    - Paid through AP via Visitor's Expense report if no payroll presence
    - Receipts are required

## Decisions to make (cont'd.)

- Aid for studying, training, research
  - Flat \$ amount to help with future expenses?
    - Paid through Payroll
    - Scholarship
    - Reportable on Income Tax
    - No W-2 issued

# Decisions to make (cont'd.)

- Accomplishment
  - Paid through Payroll or AP
    - Taxable
    - Reportable

# How to Pay an Award to Individual Currently on Payroll

- Additional Pay form
  - If individual has a current payroll appointment
- Special Pay form
  - If individual does not have a current payroll appointment but paid through Payroll less than 12 months ago (in the current calendar year)

# Steps to Requesting a Vendor Code to Pay an Award

- Check to see if awardee currently paid through Payroll
- Check to see if vendor code is already on NUFinancials
- Request a new vendor through the NUPortal
  - Choose "Request a New Vendor"
  - Choose "Individual/Sole Proprietor"

# How to Pay an Award to a Non-Employee

- Forms needed:
  - -W-9
  - Independent Contract Questionnaire
    - Only complete the first page of the form
  - Conflict of Interest Form
  - Check that no vendor code exists

Request new vendor through NUPortal

# Paperwork to send to Accounts Payable

Process Online Voucher

Attach a Contracted Services Form

- If no Contracted Services form, a letter from department chair stating that the individual is receiving an award
  - No emails, a formal letter with signature

#### RESOURCES AND HELP

#### Resources

- Policies
- COGNOS Reports
- Business Process Maps
- Payroll Department
  - -1-7362
- Vendor File Management
  - -1-4S0S
  - -847-491-4707

# Need help?

Call the Vendor File Management Helpline

847-491-4707

(1-4S0S)

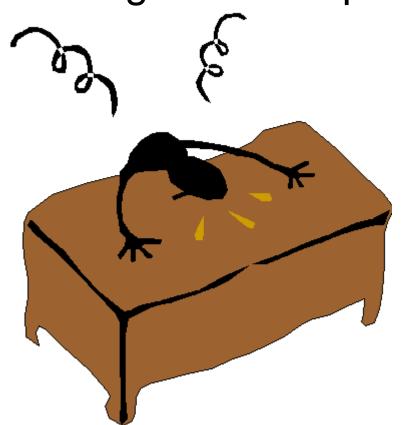

### VFM Location

2020 Ridge, Room 110 Garden Level

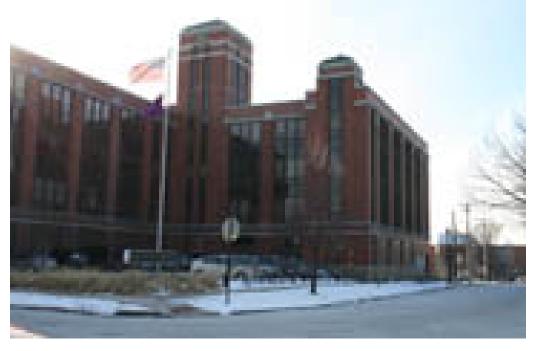

# Questions?

#### <u>Presenter</u>

Elizabeth D. Gladic Vendor File Management Supervisor Procurement and Payment Services <u>e-gladic@northwestern.edu</u> 847-491-5338

www.northwestern.edu/procurement